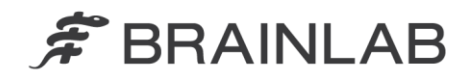

**Brainlab AG** Kapellenstraße 12 · 85622 Feldkirchen · Germany

phone: +49 89 99 15 68 0 +49 89 99 15 68 33 fax:

# **AVISO DE SEGURANÇA EM CAMPO/NOTIFICAÇÃO DE PRODUTO**

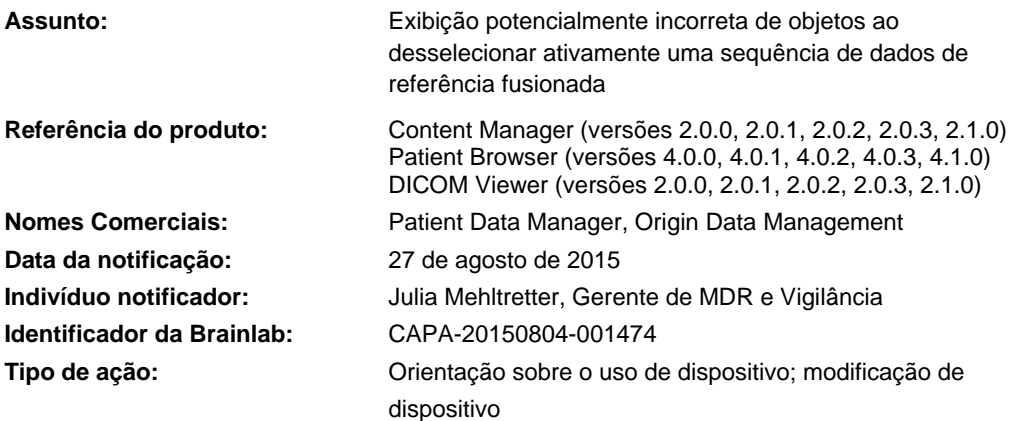

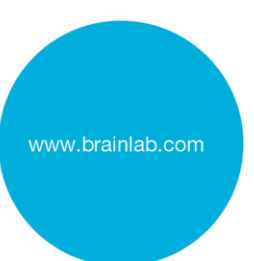

Esta notificação tem o objetivo de orientá-lo sobre o efeito apresentado a seguir, que foi identificado pela Brainlab na eventualidade de desseleção ativa de uma sequência de dados de referência fusionada em combinação com as versões de software listadas acima. O objetivo desta carta de Notificação de Produto é fornecer informações sobre a ação corretiva e orientá-lo sobre as ações que a Brainlab está realizando para resolver este problema.

## **Efeito:**

Ao desselecionar ativamente uma sequência de dados de referência fusionada no Content Manager (a configuração padrão é "selecionado"), um Ponto, um Objeto ou uma Trajetória contido(a) pode aparecer deslocado(a) e/ou distorcido(a) no software de navegação ou de planejamento Brainlab utilizado subsequentemente.

O potencial problema surge como resultado da seguinte sequência de eventos (consulte a *Figura 1*):

- 1) Um plano de tratamento ou cirurgia é criado com qualquer software Brainlab, contendo:
	- Múltiplas sequências de dados fusionadas *(Sequência de Dados A e Sequência de Dados B*) e
	- Um Ponto, um Objeto ou uma Trajetória criado(a) em uma dessas sequências de dados (*Objeto na Sequência de Dados A*).
- 2) A sequência de dados de referência individual que contém o Ponto, o Objeto ou a Trajetória **é ativamente desselecionado** quando se clica em X **na página de Seleção de Dados** disponível em determinados tipos de software Brainlab.
- 3) O plano é usado no Software de Navegação da Brainlab ou no Software de Planejamento de Tratamento por Cirurgia/Radiação da Brainlab (iPlan).

Neste caso, o Ponto, o Objeto ou a Trajetória não será corretamente transferido(a) para a sequência de dados selecionada remanescente. Dependendo das diferenças entre as sequências de dados (p. ex., diferente distância de corte ou FOV), **o Ponto, o Objeto ou a Trajetória pode aparecer deslocado(a) e/ou distorcido(a) no plano de tratamento ou cirurgia**.

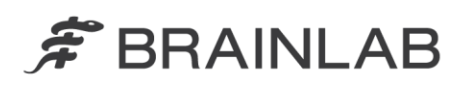

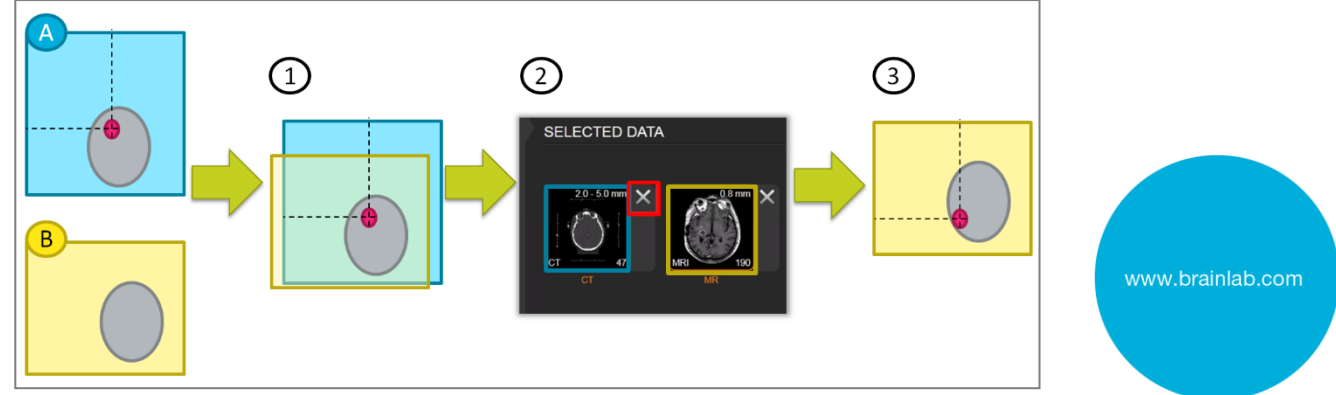

Figura 1. Diagrama esquemático do potencial problema

Para evitar dúvidas:

- Todas as sequências de dados aparecem **selecionadas por padrão.**
- Se **nenhuma sequência de dados de um grupo de fusão for desselecionada** antes da transferência do plano para outro software Brainlab, o **erro não ocorrerá** e os dados serão exibidos corretamente.
- **O erro não ocorrerá se apenas aplicativos Brainlab Elements forem usados** (p. ex., se um plano de tratamento ou cirurgia for criado usando um aplicativo Brainlab Element e for posteriormente usado apenas por um aplicativo Brainlab Element).

Se uma sequência de dados de referência for desselecionada e o erro persistir, a magnitude do deslocamento ou da distorção irá variar em função das diferenças entre as duas sequências de dados. Em alguns casos o deslocamento ou a distorção será claramente visível quando o plano for usado em um sistema de planejamento ou navegação da Brainlab. Entretanto, um deslocamento também poderá não ser tão óbvio. Se um deslocamento ou uma distorção ocorrer e não for detectado(a) durante a revisão dos dados, o desvio das informações exibidas no software de planejamento ou de navegação da Brainlab poderá causar impacto negativo nas decisões clínicas do usuário. Em última instância, isso poderia levar a um **tratamento ineficiente, ferimentos graves ou mesmo à morte do paciente.**

### **Detalhes:**

Os aplicativos de software Brainlab **Content Manager, Patient Browser e DICOM Viewer Interativo** formam um sistema desenvolvido para exibição de imagens médicas ou planos de tratamento / cirurgia de sistemas de comunicação e arquivamento de imagens (PACS), servidores de arquivos ou mídia de armazenamento removível. O software é instalado por padrão em vários sistemas Brainlab e abre automaticamente após o acesso ao sistema.

Este erro ocorrerá apenas se uma destas versões de software estiver instalada:

- Content Manager (versões 2.0.0, 2.0.1, 2.0.2, 2.0.3, 2.1.0)
- Patient Browser (versões 4.0.0, 4.0.1, 4.0.2, 4.0.3, 4.1.0)
- DICOM Viewer (versões 2.0.0, 2.0.1, 2.0.2, 2.0.3, 2.1.0)

Uma segunda precondição para a ocorrência é a desseleção de sequências de dados de imagens individuais da seção "SELECTED DATA" (veja a *Figura 2*) antes do uso do plano, para evitar que a abertura automática da sequência de dados. Sequências de dados podem ser selecionadas nas páginas de Seleção de Dados de diferentes aplicativos, mas o erro pode ocorrer em aplicativos de acompanhamento, como Software de Navegação, Software de Planejamento de Cirurgia, Brainlab Elements e Software de Planejamento de Tratamento por Radiação. Se todas as precondições forem atendidas, os objetos que forem criados em uma sequência de dados de imagens desselecionada serão possivelmente exibidos de forma incorreta durante o uso subsequente do plano.

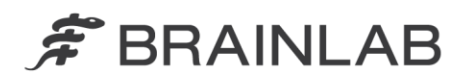

#### Verificação de tratamentos e revisão (retrospectiva) de planos existentes

Para verificar de forma retrospectiva se objetos transferidos incorretamente foram usados para planejamento de tratamentos:

- 1) Exporte novamente o plano possivelmente afetado do software Brainlab que foi primeiramente usado (p. ex., Brainlab Elements) para o software de planejamento de tratamento sem desselecionar nenhuma sequência de dados - isto assegura que o problema descrito não ocorra e que um plano correto seja exportado. Este plano servirá como uma referência para comparação com o plano possivelmente afetado.
- 2) Abra os dois planos o plano possivelmente afetado e o plano de referência no software de planejamento para comparar o tamanho e a posição dos objetos e identificar um plano afetado.

Para planejamento de tratamento por radiação, observe o seguinte: O erro ocorrerá apenas se um plano tiver sido criado em um software Brainlab (p, ex., Brainlab Elements) e uma sequência de dados for desselecionada na página de Seleção de Dados antes que o plano seja aberto em outro software de planejamento de tratamento por radiação (iPlan RT/iPlan RT Dose).

Nenhum efeito negativo em pacientes relacionado a esse problema foi relatado à Brainlab por qualquer cliente.

#### **Ação corretiva do usuário:**

De acordo com nossos registros, uma das versões de software afetadas está instalada em sua localidade. Portanto, ao usar Software de Navegação ou Software de Planejamento de Tratamento por Radiação da Brainlab, observe as seguintes instruções:

**Não desselecione sequências de dados individuais em que um Ponto, um Objeto ou uma Trajetória esteja planejado(a).**

**Se não estiver seguro sobre a sequência de dados em que o Ponto, o Objeto ou a Trajetória foi planejado(a), não desselecione qualquer conteúdo do plano. Ao invés disso, abra o plano inteiro.**

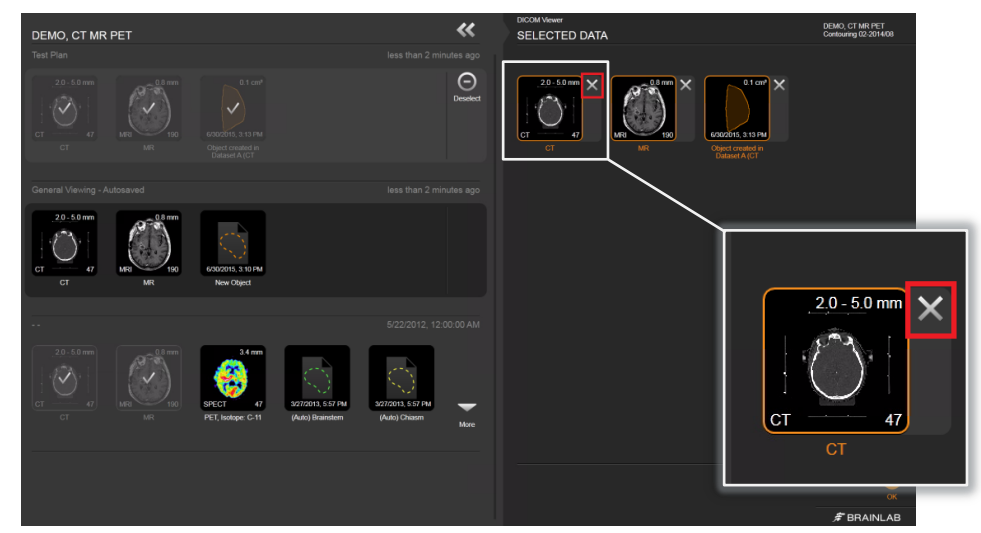

Figura 2. Seleção de Dados: **Não desselecione sequências de dados individuais** pressionando o X próximo à imagem

**Antes de iniciar o tratamento do paciente, sempre verifique a plausibilidade de todas as entradas e saídas de informações do dispositivo.**

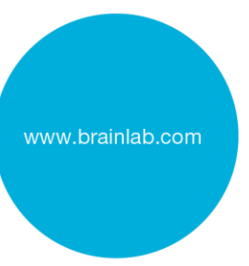

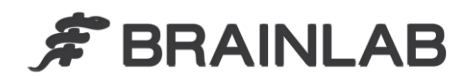

## **Ação corretiva da Brainlab:**

- Os clientes potencialmente afetados receberão esta notificação sobre o produto.
- A Brainlab fornecerá uma solução de software para evitar que o cenário descrito ocorra. A partir de fevereiro de 2016, a Brainlab entrará em contato de modo efetivo com os clientes afetados para agendar a atualização.

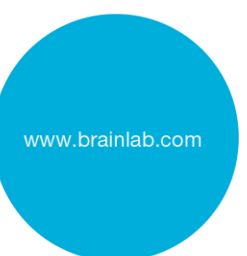

## **Informe o pessoal apropriado de seu departamento sobre o conteúdo desta carta.**

Pedimos sinceras desculpas por qualquer inconveniência e agradecemos antecipadamente sua colaboração. Se precisar de esclarecimentos adicionais, entre em contato com o Representante de Suporte ao Cliente Brainlab de sua localidade.

**Linha de atendimento ao cliente:** +1 800 597 5911 ou 0800 892 1217 (para clientes no Brasil)

E-mail: [support@brainlab.com](mailto:support@brainlab.com) (para clientes nos Estados Unidos: [us.support@brainlab.com\)](mailto:us.support@brainlab.com) **Fax:** Brainlab AG: + 49 89 99 15 68 33 **Endereço:** Brainlab AG (matriz), Kapellenstrasse 12, 85622 Feldkirchen, Germany

27 de agosto de 2015

Atenciosamente,

Julia Mehltretter Gerente de MDR e Vigilância [brainlab.vigilance@brainlab.com](mailto:brainlab.vigilance@brainlab.com)

Europa: O subscrito confirma que este aviso foi notificado à Agência Reguladora apropriada na Europa.